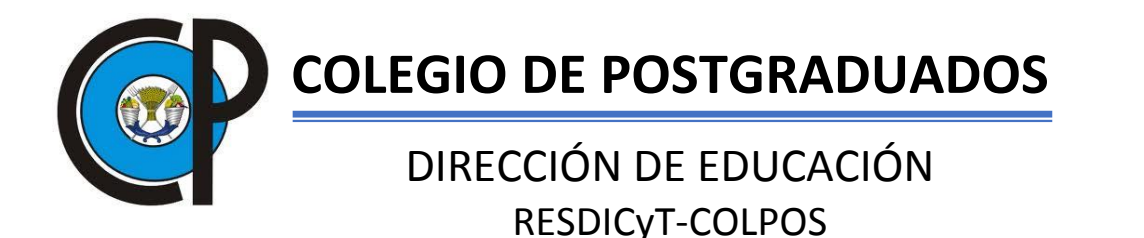

Procedimiento para darse de alta para tener acceso a los Recursos de Información documental científica (Bases de datos) del Colegio de Postgraduados por medio del CONRICYT.

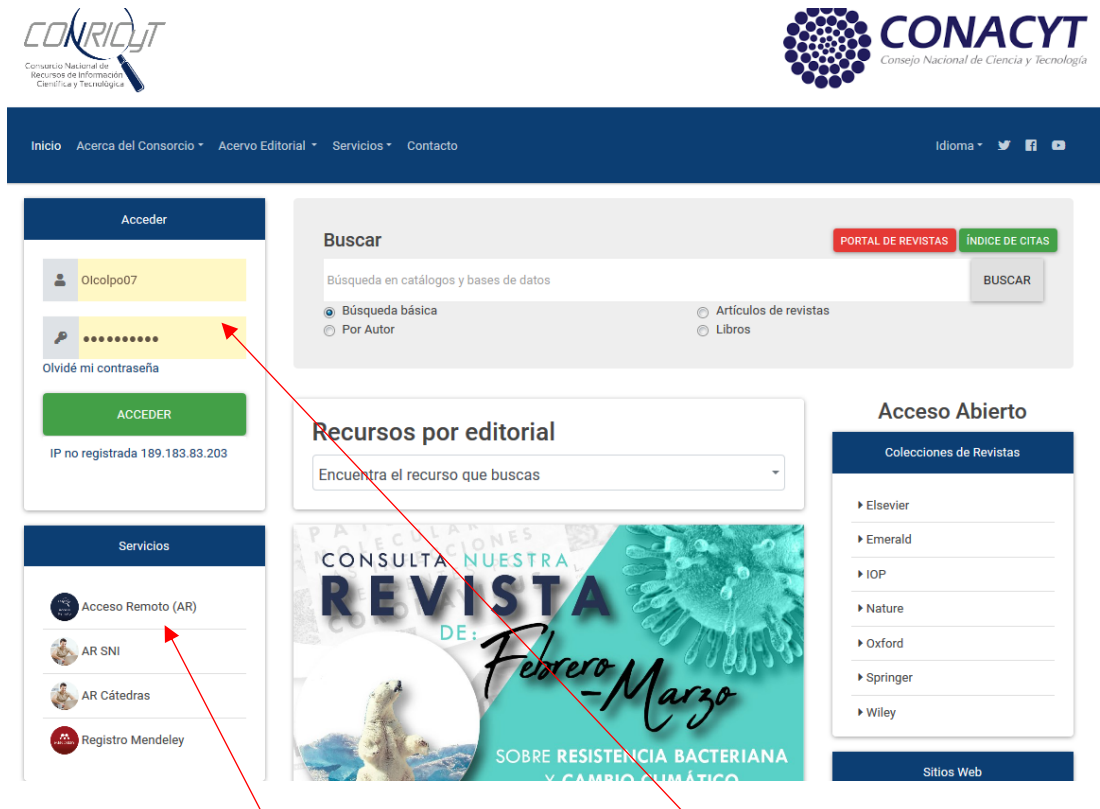

1. Ingresar al sitio web del Conricyt en la URL:<https://www.conricyt.mx/> (Figura 1)

**Figura 1, Página de inicio del sitio web del CONRICYT** <https://www.conricyt.mx/>**.**

2. Si ya tiene usuario y contraseña, ingresarlas en el primer recuadro, de lo contrario dar clic

en la liga en donde se le solicitarán diversos datos, entre

ellos el número de matrícula si es estudiante, o el número de empleado si es personal académico o administrativo (Figura 2).

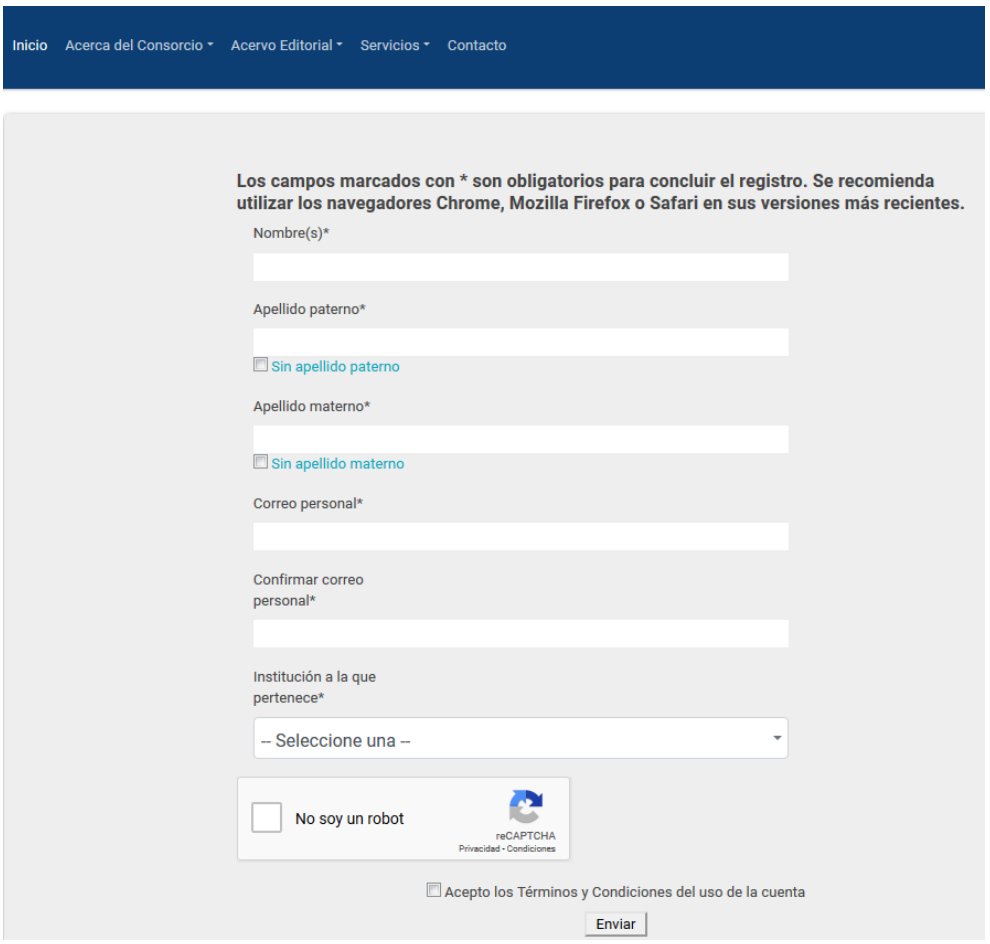

**Figura 2. Formato de captura de datos para solicitar acceso a los recursos de información documental científica en el portal del CONRICYT,**

Al seleccionar la institución se debe seleccionar Colegio de Postgraduados y se abre la ventana

solicitando más datos del solicitante. Una vez complementados los campos, se debe seleccionar el

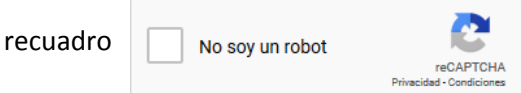

Toda vez que se llenó la solicitud, el sistema envía un mensaje diciendo que en breve se le enviará

usuario y contraseña en el correo electrónico capturado.

3. Cuando ya tenga su usuario y contraseña, favor de ingresar sus datos en recuadro localizado como a la izquierda de la página web principal del CONRICYT (figura 3).

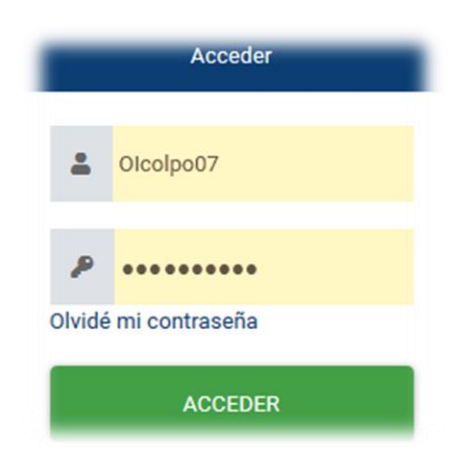

**Figura 3. Recuadro para ingresar usuario y contraseña enviados por el sistema del CONRICYT**

Si la autenticación es exitosa, aparecerá el botón **el precursos de ministritución** según se

muestra en la figura 4.

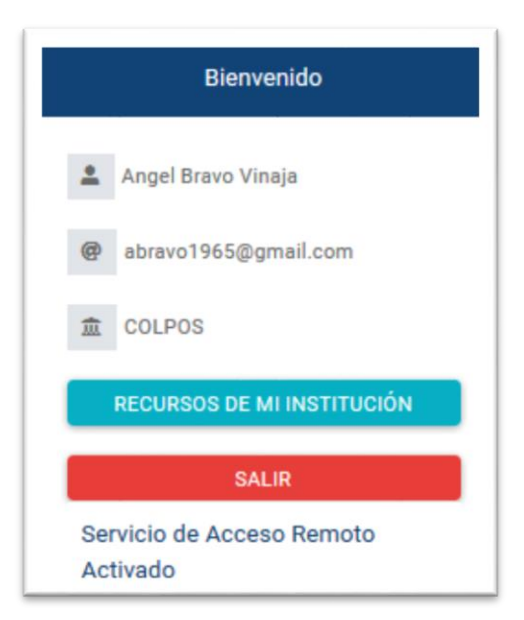

**Figura 4. Ventana de Bienvenida a los recursos de información documental científica del Colegio de Postgraduados en el CONRICYT.**

Al dar clic en dicho botón, listará los recursos a los que se tiene acceso desde el Colegio de

Postgraduados (Figura 5).

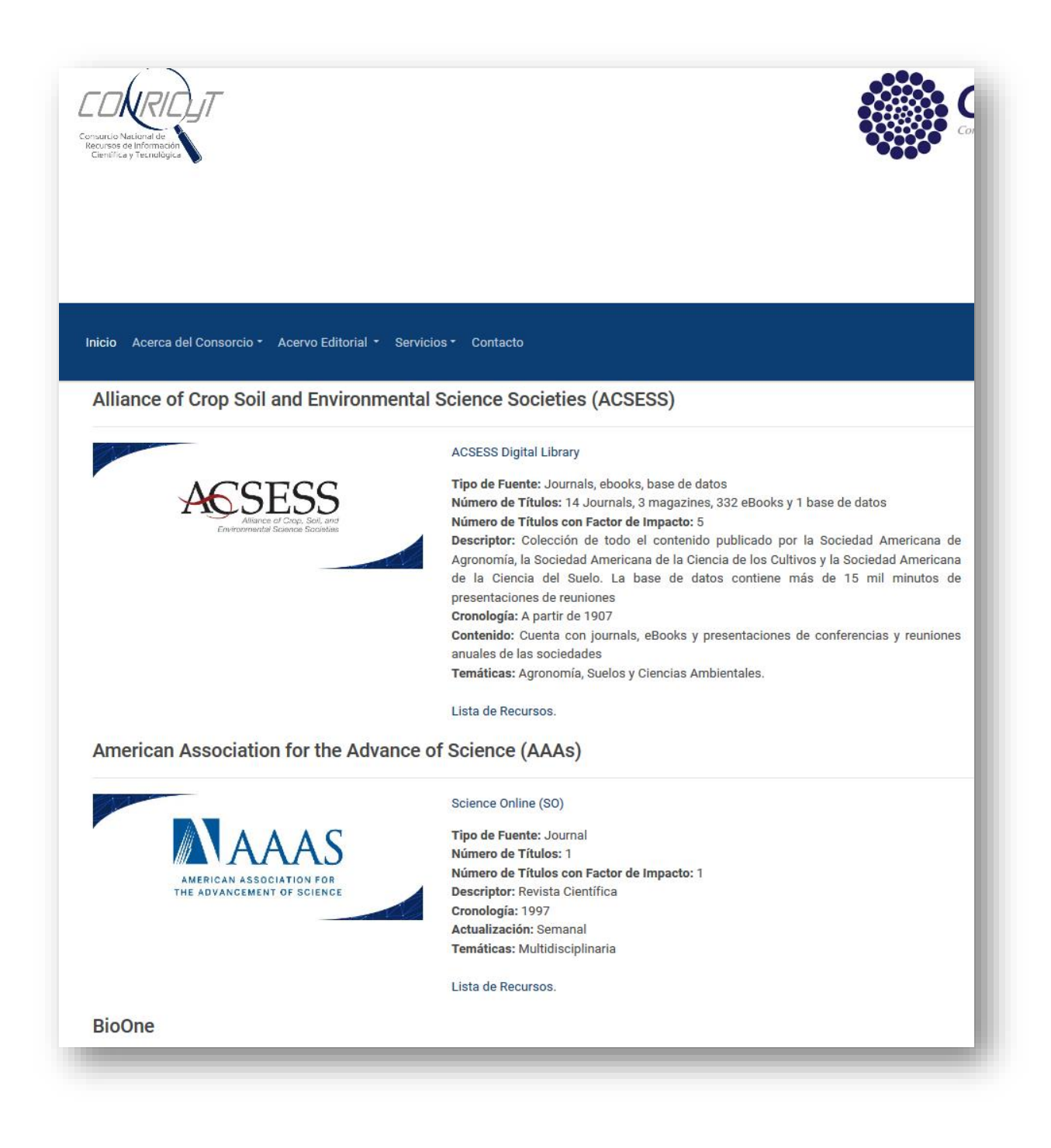

**Figura 5. Porción de la lista de recursos de información documental disponibles para estudiantes y personal académico del Colegio de Postgraduados**

La bases de datos Web de la Ciencia, se encuentra en el listado de

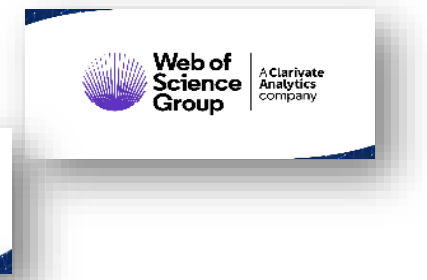

Y Scopus, dentro de los productos de

Si usted desea hacer una búsqueda por temas, se recomienda usar el sistema de descubrimiento, que tiene el CONRICYT, el cual busca en todas las bases de datos disponibles (Figura 6). Esto se hace desde la página principal del CONRICYT una vez autentificado.

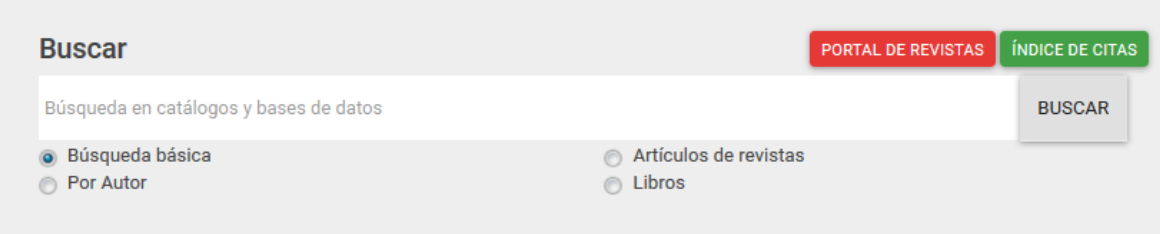

**Figura 6. Sistema de búsqueda en catálogos y bases de dato del CONRICYT.**

Dudas, comentarios o más información:

**Dr. Angel Bravo Vinaja**

**abravo@colpos.mx**